# **EUROMOD como herramienta de aprendizaje en el ámbito de la economía pública: una aplicación práctica**

Amadeo Fuenmayor Amadeo.Fuenmayor Amadeo.Fuenmayor Amadeo.Fuenmayor and the Amadeo.Fuenmayor and the Amadeo.Fuenmayor and the S **Teresa Savall** Teresa.Savall **Teresa** 

*Universidad de Valencia. Departamento de Economía Aplicada, Facultad de Económicas. Avda. de loa Naranjos, s.n., 46022*−*Valencia, España.*

> Recibido: 31 de octubre de 2023 Aceptado: 19 de febrero de 2024

#### **Resumen**

En el ámbito de investigación de la economía es muy importante la utilización de técnicas cuantitativas y bases de datos representativas y armonizadas que ayuden a entender la realidad socioeconómica, especialmente en el ámbito de la economía pública, donde es imprescindible contar con la evaluación ex-ante de las políticas llevadas a cabo por las distintas administraciones públicas.

El objetivo de la aplicación docente que se presenta es, en primer lugar, vincular los conocimientos teóricos de las materias impartidas con aplicaciones prácticas, concretamente en los aspectos fiscales y distributivos de las políticas. En segundo lugar, se busca fomentar el interés y participación del alumno en el aula, lo que repercutirá de forma positiva en su aprendizaje. Por último, pretende ser una herramienta para fomentar el interés por la investigación cuantitativa en el ámbito de la economía pública.

Para abordar estos objetivos se aplicará el modelo de microsimulación EUROMOD en dos escenarios distintos, en una asignatura del grado de Economía, y en una asignatura de un posgrado vinculado con la Economía Pública, de manera que se pueda adaptar el nivel de dificultad a cada caso.

**Palabras clave:** microsimulación, economía pública, pobreza, desigualdad, EUROMOD.

**Códigos JEL:** C81, D31, D78, H2

#### **1. INTRODUCCIÓN**

En el ámbito de investigación de la economía es muy importante la utilización de técnicas cuantitativas y bases de datos representativas y armonizadas que ayuden a entender la realidad socioeconómica. Gracias a estas herramientas se podrán proponer mejoras, creando nuevos sistemas o modelos basados en la realidad. Esto es especialmente importante en el ámbito de la economía pública, donde es imprescindible contar con la evaluación de las políticas llevadas a cabo por las distintas administraciones públicas.

Una de las técnicas cuantitativas utilizadas en este ámbito es la microsimulación. Los modelos de microsimulación permiten simular los efectos de una política sobre una muestra de agentes económicos (individuos, hogares, empresas) a nivel individual (Bourguignon y Spadaro, 2006; Bargain, 2007; Bargain, 2014; Orcutt, 1957).

EUROMOD es un instrumento específico para esta comparación. Se trata de un modelo de microsimulación que combina una calculadora de impuestos y prestaciones con microdatos detallados específicos de cada país de la UE, incluyendo información sobre ingresos y participación laboral, así como multitud de variables socioeconómicas. EUROMOD permite hacer comparaciones entre países y simular reformas en un país basadas en el sistema de impuestos y transferencias de otros países europeos, utilizando su propio software (Sutherland and Figari, 2013).

El objetivo de la aplicación docente que se presenta es, en primer lugar, vincular los conocimientos teóricos de las materias impartidas con aplicaciones prácticas. En segundo lugar, se busca fomentar el interés y participación del alumno en el aula, lo que repercutirá de forma positiva en su aprendizaje. Por último, pretende ser una herramienta para fomentar el interés por la investigación cuantitativa en el ámbito de la economía pública.

Para abordar estos objetivos se aplicará el modelo de microsimulación EUROMOD en dos escenarios distintos, de manera que se pueda adaptar el nivel de dificultad a cada caso.

Por una parte, la propuesta se implementará en uno de los grupos de la asignatura Economía del Sector Público II que se imparte en el grado de Economía de la Universidad de Valencia. Se trata de una asignatura de carácter obligatorio, que se imparte en el segundo semestre del tercer curso del grado en Economía. Ésta se centra en los aspectos vinculados con los ingresos del Sector Público. Concretamente se estudian las características y especificidades de los sistemas impositivos, así como los distintos tipos de impuestos en función de la capacidad de pago que se grava.

Por otra parte, se planteará una práctica con algo más de dificultad en la asignatura Pobreza, desigualdad y redistribución en el Máster universitario en Política Económica y Economía Pública que se imparte en la Universidad de Valencia. La asignatura profundiza en el estudio de la pobreza: medición e indicadores; situación en los países de nuestro entorno y evolución histórica; y principales problemas. También se estudia la distribución de la renta y la riqueza: los principales indicadores de desigualdad, progresividad y redistribución; así como el papel de los impuestos y las transferencias como instrumentos redistributivos. Por último, en esta asignatura se analiza la aplicación de técnicas de microsimulación para la medición de la pobreza, la desigualdad, incluida la perspectiva de género, y la redistribución.

El trabajo se estructura como sigue a continuación. En el segundo apartado, se hace referencia a la herramienta utilizada para implementar la práctica, el modelo de microsimulación EUROMOD. En el tercer apartado, se abordará el diseño y aplicación de las prácticas, detallando todos los aspectos necesarios a tener en cuenta en cada una de las tres sesiones planteadas. En el cuarto apartado, resultados, se mostrará cuál es el resultado esperado de las prácticas que se plantean, vinculándolos con los conocimientos teóricos impartidos en las asignaturas. Y, finalmente, se concluirá el estudio y se señalarán las futuras líneas de actuación.

### **2. LA MICROSIMULACIÓN COMO HERRAMIENTA DE APRENDIZAJE: EL MODELO EUROMOD**

Una de las técnicas cuantitativas utilizadas en el ámbito de investigación de la economía pública es la microsimulación. Los modelos de microsimulación permiten simular los efectos de una política sobre una muestra de agentes económicos (individuos, hogares, empresas) a nivel individual. Gracias a estos modelos se puede comprender mejor el funcionamiento y efectos de un sistema de políticas públicas. En definitiva, los modelos de microsimulación, permiten evaluar las consecuencias microeconómicas de un cambio en el entorno económico producido por un cambio en el sistema de políticas públicas (Bourguignon y Spadaro, 2006; Bargain, 2007; Bargain, 2014; Orcutt, 1957).

## 2.1. EUROMOD

La práctica y los resultados presentados en este trabajo están basados en EUROMOD versión 4.10. Originalmente desarrollado, mantenido y gestionado por el Institute for Social and Economic Research (ISER), desde 2021 EUROMOD es desarrollado, mantenido y gestionado por el Joint Research Centre (JRC) de la Comisión Europea, en colaboración con Eurostat y los equipos nacionales de los países de la U[E1.](#page-26-0)

Los modelos de microsimulación se nutren de microdatos procedentes de encuestas sobre condiciones de vida, que proporcionan información de una muestra representativa de los hogares de un país. La base de datos que se considera más apropiada para este tipo de análisis a nivel europeo es la European Union Statistics on Income and Living Conditions (EU-SILC[\)2,](#page-26-1) que incluye numerosas variables sobre renta, trabajo, nivel educativo, género y otras características socioeconómicas, para todos los individuos y hogares de la muestra. Cabe añadir que la base de datos de EU-SILC ha sido mejorada para su utilización en EUROMO[D3.](#page-26-2)

EUROMOD es un modelo de microsimulación de impuestos y prestaciones (taxbenefit) que calcula, gracias a algoritmos detallados, la cantidad de impuestos y prestaciones que cada unidad representativa de la población, cada individuo y hogar, debe pagar o recibir (Immervoll et al. 2007). EUROMOD recoge en su programación las características institucionales de los sistemas tax-benefit de los 27 países de la UE desde el año 2005 hasta 2022. Tiene definidas de manera detallada variables de ingresos, definiciones de familia y unidades de contribuyentes, umbrales de renta, tarifas, reglas específicas de elegibilidad y cuantías de las prestaciones. Gracias a este nivel de detalle se puede obtener una imagen muy minuciosa de las cargas fiscales y los derechos a prestaciones, y también cómo estos varían en función de los ingresos y de las características personales o familiares. El carácter integrador de este modelo lo convierte en una herramienta especialmente adecuada para el análisis comparativo entre distintas políticas y distintos países.

Los principales instrumentos de política que EUROMOD puede simular son los impuestos sobre la renta, las contribuciones a la seguridad social tanto de empleados como de empleadores, así como las prestaciones monetarias universales y también las que requieren comprobación de recursos. Debido a que EUROMOD tiene en cuenta las interacciones entre los distintos instrumentos de política y los ingresos de los miembros del hogar, se pueden calcular todos los efectos sobre los ingresos totales del hogar al cambiar un solo parámetro de alguna de las políticas a nivel individual (Immervoll, 2004; Immervoll and O'Donoghue, 2003). El funcionamiento de EUROMOD aparece detallado en la Figura 1.

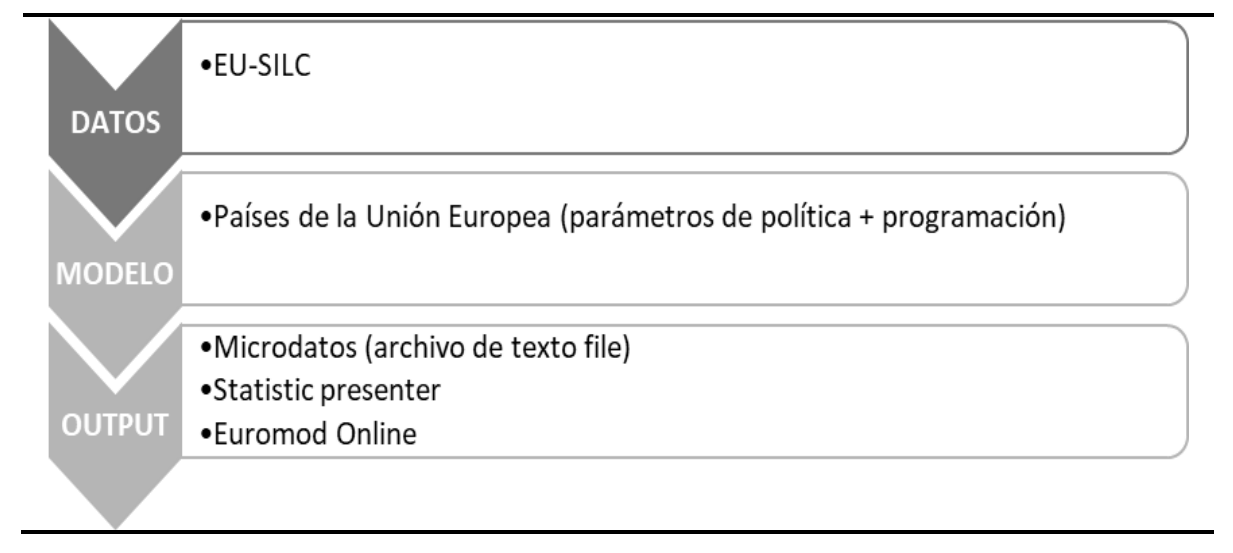

**Figura 1. Funcionamiento de EUROMOD**

Fuente: Elaboración propia.

Como paso previo, debe alimentarse el modelo con alguna base de datos, habitualmente EU-SILC. Aunque el software de EUROMOD es de libre distribución y descarga inmediata, es necesario disponer de autorización por parte de Eurostat para utilizar la base de datos EU-SILC. El proceso de autorización puede ocupar varias semanas. En segundo lugar, se establece el modelo para cada país europeo. El modelo consiste en una programación detallada de cada política simulada, que se alimenta con una serie de parámetros aplicables a cada política en cada momento del tiempo. A partir de este momento debe ejecutarse EUROMOD para un país concreto, con la política correspondiente a un año concreto (o con la política que se desee simular), y EUROMOD devolverá los resultados de esta ejecución. Estos resultados pueden obtenerse a tres niveles.

En primer lugar, mediante un fichero de microdatos, donde se refleja la simulación practicada en cada individuo y familia. Este fichero debe ser procesado por el investigador posteriormente, por lo que hay otros resultados más directos.

En segundo lugar, puede ejecutarse el denominado 'Statistics presenter', que ofrece unos resultados semiagregados de gran calidad. Esta funcionalidad permite comparar distintos entornos: estado de partida y propuesta de reforma, diferentes años, etc. Es más sencillo que la primera vía, pero sigue necesitando una autorización para el uso de los datos EU-SILC, por lo que también queda sólo al alcance de instituciones e investigadores.

### 2.2. EUROMOD ONLINE

Recientemente, el JRC ha puesto a disposición de los usuarios, en su página web, EUROMOD Online,. Esta versión es más limitada que las anteriores respecto a posibilidad de modificar parámetros, y respecto al manejo del output resultante. Sin embargo, una propuesta puede ser implementada en minutos, por lo que resulta una primera aproximación a la microsimulación especialmente interesante en el ámbito docente. Por ello es el instrumento que utilizaremos en esta práctica.

Por su propia concepción, en EUROMOD Online las posibilidades en la modificación de los parámetros son limitadas. Sólo pueden ser modificadas algunas figuras: las cotizaciones a la seguridad social, el Impuesto sobre la Renta de las Personas Físicas, y recientemente algunas prestaciones familiares. En general, sólo se pueden cambiar los tipos de gravamen de los impuestos y los importes monetarios de algunos elementos del impuesto o de la prestación. En ningún momento es posible modificar el diseño de un instrumento. Para ello sería necesario cambiar la programación, lo que obliga a recurrir al software completo de EUROMOD.

Sin embargo, EUROMOD Online supone una figura muy accesible para una primera aproximación a ciertas políticas, y el nivel de información que genera es muy rico. Presenta resultados de la política simulada no sólo respecto a ese instrumento, sino para todo el sistema de impuestos y prestaciones, así como información por deciles de renta. Calcula también los resultados sobre la desigualdad, progresividad del sistema; así como sobre las tasas de pobreza.

El contenido de los resultados es similar al Statistic presenter en EUROMOD, y presenta unas tablas con abundante información:

- Descripción de los parámetros que se han modificado en la propuesta, respecto a la situación de partida (baseline);
- La comparación de los datos agregados originales y los derivados de la nueva propuesta;
- Resultados distributivos comparados por deciles
- Resultados comparados sobre desigualdad, redistribución, progresividad e indicadores de pobreza.

#### **3. DISEÑO Y APLICACIÓN DE LA PRÁCTICA**

Para un funcionamiento correcto de la práctica, se plantearán cuatro sesiones de trabajo, de corta duración. Puede aprovecharse parte del tiempo de clase para realizar cada una de ellas, y combinarlas con trabajo autónomo por parte del o de la estudiante. La primera sesión será de trabajo autónomo del estudiantado, analizando la documentación necesaria para el planteamiento de la práctica. La segunda sesión, básicamente expositiva y de registro en la aplicación web; la tercera, de trabajo directo con la simulación de políticas; y la cuarta de puesta en común de los resultados (ver cronograma en el Anexo I). Para el desarrollo de las sesiones prácticas en el aula, se han elaborado distintos guiones en los que se detallan las instrucciones necesarias (ver Anexo II).

#### 3.1. PRIMERA SESIÓN

La primera sesión de trabajo consiste fundamentalmente en trabajo autónomo del alumno. Su contenido incluye el análisis de las propuestas de los partidos de cara a las últimas elecciones generales de julio de 2023.

Se propone como práctica a los estudiantes el análisis de los programas políticos de los partidos que concurrieron a las elecciones legislativas de julio de 2023. Como trabajo en casa, deben buscar la información correspondiente, y analizar los programas para detectar las propuestas relacionadas con el IRPF. Se trata de un análisis de lectura, y traslación de mensajes políticos generales a propuestas concretas. Esta concreción será remitida como una tarea evaluable, aunque finalmente el profesor enviará unas propuestas concretas para ser evaluadas.

El trabajo consiste en extraer propuestas concretas relacionadas con el IRPF, propuestas que puedan ser introducidas en el simulador. No todos los partidos políticos detallan lo suficientemente sus propuestas, por lo que no es siempre posible simular todas las alterativas, como se verá después. En cualquier caso, el objetivo de esta práctica es trasladar los programas políticos a medidas concretas.

#### 3.2. SEGUNDA SESIÓN

Esta sesión debe iniciarse con una revisión de la página web de EUROMOD [\(https://EUROMOD-web.jrc.ec.europa.eu/\)](https://euromod-web.jrc.ec.europa.eu/). Se realiza una somera descripción de los contenidos, para proporcionar información de las posibilidades que ofrece el simulador. Se detalla en clase alguno de los apartados:

- Resources: en este apartado se encuentran los informes de cada país (country reports), la documentación, del modelo, las actividades de aprendizaje, etc.
- Research: incluye los proyectos que están en marcha, las publicaciones, entre las que hay que destacar los Working Papers
- Download EUROMOD: se detallan las instrucciones para instalar EUROMOD (open source), así como los pasos a seguir si se quiere obtener la autorización de uso de los datos EU-SILC.
- EUROMOD online: en esta página se encuentra el simulador remoto del JRC, base para realizar la práctica

También se aprovechará esta revisión de la página web para informar sobre el procedimiento de registro en la Interfaz web de EUROMOD (en la pestaña EUROMOD Online), que deberán realizar los alumnos fuera de horario de clase (ver Anexo II).

En esta sesión se proponen dos propuestas que se han podido concretar, que corresponden a dos partidos políticos, Sumar y Vox. Para el resto de partidos políticos analizados (PSOE y PP), las propuestas son tan genéricas que impiden una evaluación concret[a](#page-26-3)<sup>4</sup>.

Las propuestas de Vox se concretan en un impuesto lineal, con tipos impositivos del 15% para bases inferiores a 70.000€, y un 25% por encima de este importe. Dada la diversidad del gravamen autonómico, EUROMOD online sólo permite simular la parte estatal del gravamen del IRPF. Por ello, sólo se puede simular el tramo estatal del impuesto, y se supondrá una escala estatal con dos tramos y unos tipos que ascienden a la mitad de la propuesta de Vox (7,5% y 12,5%, respectivamente). En el caso de Sumar, se puede traducir una propuesta en la modificación de la escala de gravamen vigente en 2023, en la que se realizan unos cambios en los últimos escalones (resaltados en negrita en la Tabla 1).

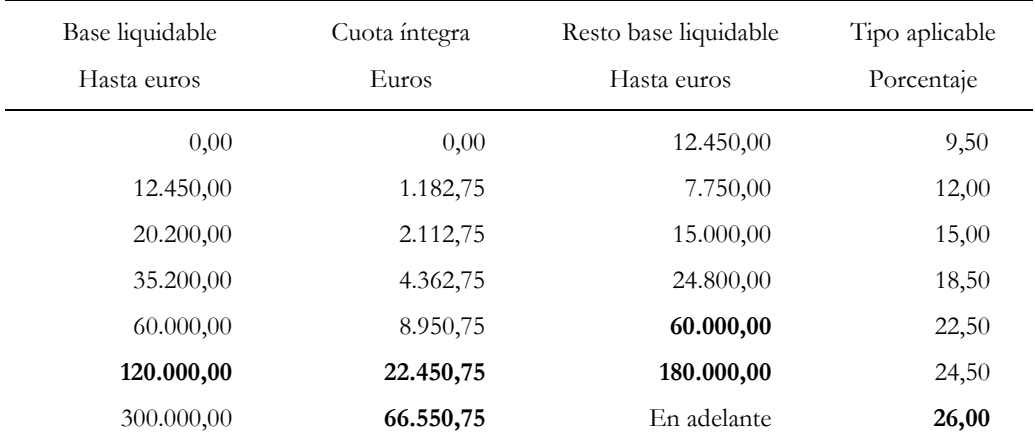

# **Tabla 1. Interpretación de la propuesta de Sumar para las elecciones de 2023**

Fuente: Elaboración propia.

#### 3.3. TERCERA SESIÓN

En esta sesión se propone la modificación de los parámetros previstos en las propuestas de los partidos políticos. La página de inicio de EUROMOD Online se muestra en la Figura 2.

Una vez se ha conseguido el acceso al simulador, a través de EUROMOD Online, se detalla su contenido. Debe elegirse en primer lugar el país que se desea simular.

A continuación, debe seleccionarse el año de aplicación, y la base de datos que alimentará el simulador (EU-SILC o HHot). Se explica en qué consiste cada base, aunque en esta práctica se utilizará EU-SILC. Se describe el proceso a seguir: llevar a cabo la simulación a través de la modificación de los parámetros deseados, y ordenar que se ejecute. Como consecuencia de ello se obtendrá una hoja Excel con los resultados, que quedan también guardados en el servidor de la página web de EUROMOD.

Una vez dentro del interfaz, se detalla cada uno de los parámetros que pueden modificarse para llevar a cabo la simulación. El simulador permite modificar algunos aspectos del impuesto sobre la renta correspondiente, los tipos de gravamen aplicados a las cotizaciones sociales existentes en cada país, así como algunas prestaciones familiares. Esquemáticamente son los siguientes:

Impuestos personales:

- Tarifa: tramos impositivos y tipos marginales (se puede aumentar el número de tramos)
- Bonificaciones fiscales: deducciones individuales, familiares, complementos salariales.
- Créditos fiscales: créditos fiscales relacionados con la familia. No cambia el crédito fiscal regional

Contribuciones a la seguridad social

- Empleados: diferentes tarifas en las pensiones, en el empleo y otros
- Empleadores: las mismas tarifas
- Autónomos: tarifas específicas para autónomos

Prestaciones familiares

- Prestación por hijo no contributiva
- Prestación de nacimiento/adopción sujeta a comprobación de recursos
- Prestación por hijo no contributiva (invalidez)
- Prestación Universal por Nacimiento Múltiple/Adopción

## **Figura 2. Página de inicio de EUROMOD Online**

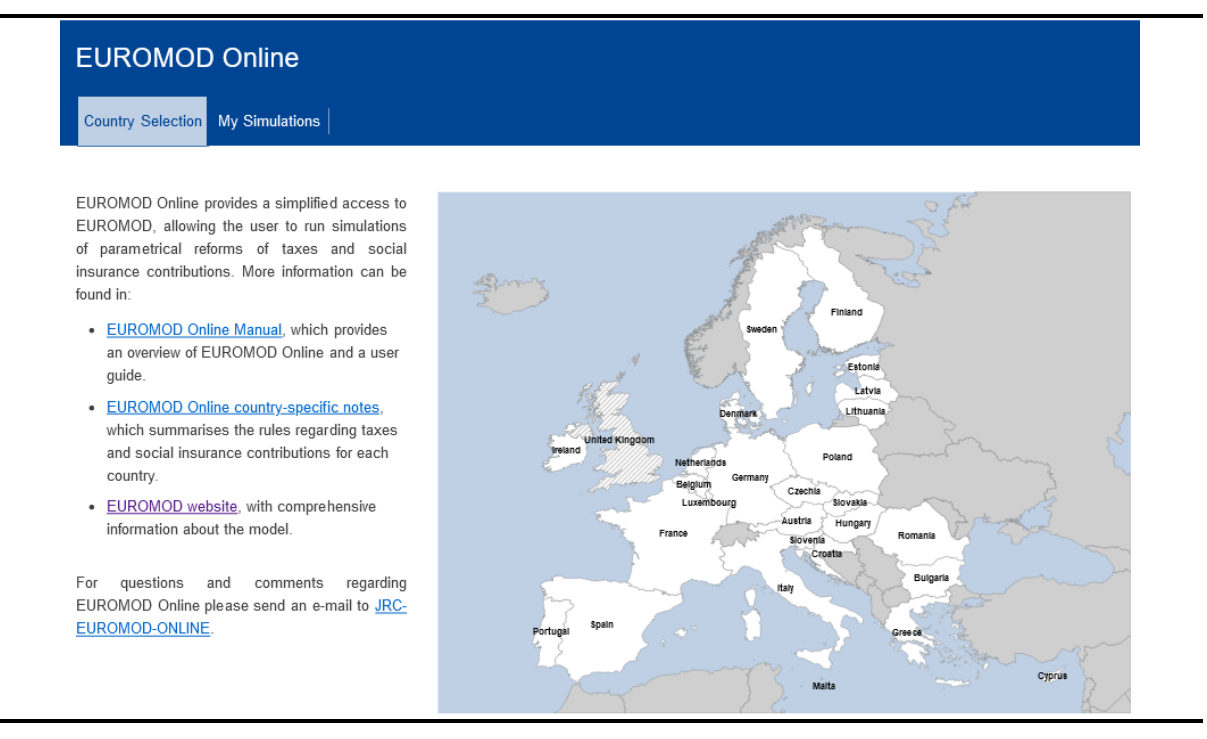

Fuente[: https://EUROMOD-web.jrc.ec.europa.eu/](https://euromod-web.jrc.ec.europa.eu/)

La práctica que se plantea es la siguiente. Partiendo de un escenario base se realizan dos propuestas, correspondientes a cada uno de los partidos políticos cuyos programas han permitido diseñar unas propuestas concretas.

En la asignatura Economía del Sector Público II (tercer curso del grado de Economía), se incidirá fundamentalmente en las consecuencias recaudatorias de las reformas planteadas, y en una exposición de las posibilidades del simulador.

Una vez modificados los parámetros deseados, EUROMOD online permite descargar los resultados al instante o recibirlos por correo electrónico. En cualquier caso, la simulación quedará guardada en el servidor (Mis simulaciones). Los resultados se componen de un archivo con varias hojas de cálculo: en la primera de ellas se detallan los parámetros que han sido modificados (hoja "Simulation Parameters"); en otra hoja aparecen los datos agregados de ingresos y prestaciones, tanto del escenario base como de la reforma ("1.Fiscal"); en la hoja "2.Distributional" se incluye un completo análisis por decilas: totales, medias, ganadores y perdedores, etc.; la hoja "3. Inequality and poverty" recoge los resultados relacionados con los cambios en los índices de desigualdad, de progresividad y de pobreza; por último, en la última hoja de cálculo se recogen los datos generales de la simulación, de la muestra y de la población ("Metadata").

Sin embargo, cuando la práctica se imparta en la asignatura de posgrado, se prestará una atención adicional a los efectos redistributivos de la medida, así como como los efectos sobre la pobreza.

## 3.4. CUARTA SESIÓN

Una vez realizada la simulación, se solicitará al alumno la realización de una tarea evaluable, donde se responda a las siguientes preguntas, aplicables a ambas propuestas.

- ¿Cómo se ha modificado la recaudación del IRPF?
- ¿Se producen cambios en otros elementos del sistema de impuestos y prestaciones? ¿Cuáles? ¿Puedes dar una explicación?
- ¿Qué le ocurre a la progresividad del IRPF?
- ¿Cómo cambia la renta disponible de los hogares por deciles? ¿Y el efecto redistributivo?

Posteriormente se realizará un chequeo de las respuestas. Los resultados correspondientes a la recaudación del IRPF y de los demás elementos del sistema de impuestos y prestaciones pueden ser consultados en la Tabla 2. Cabe señalar que la propuesta de Vox no afecta sólo al impuesto sobre la renta, sino también a algunas otras prestaciones.

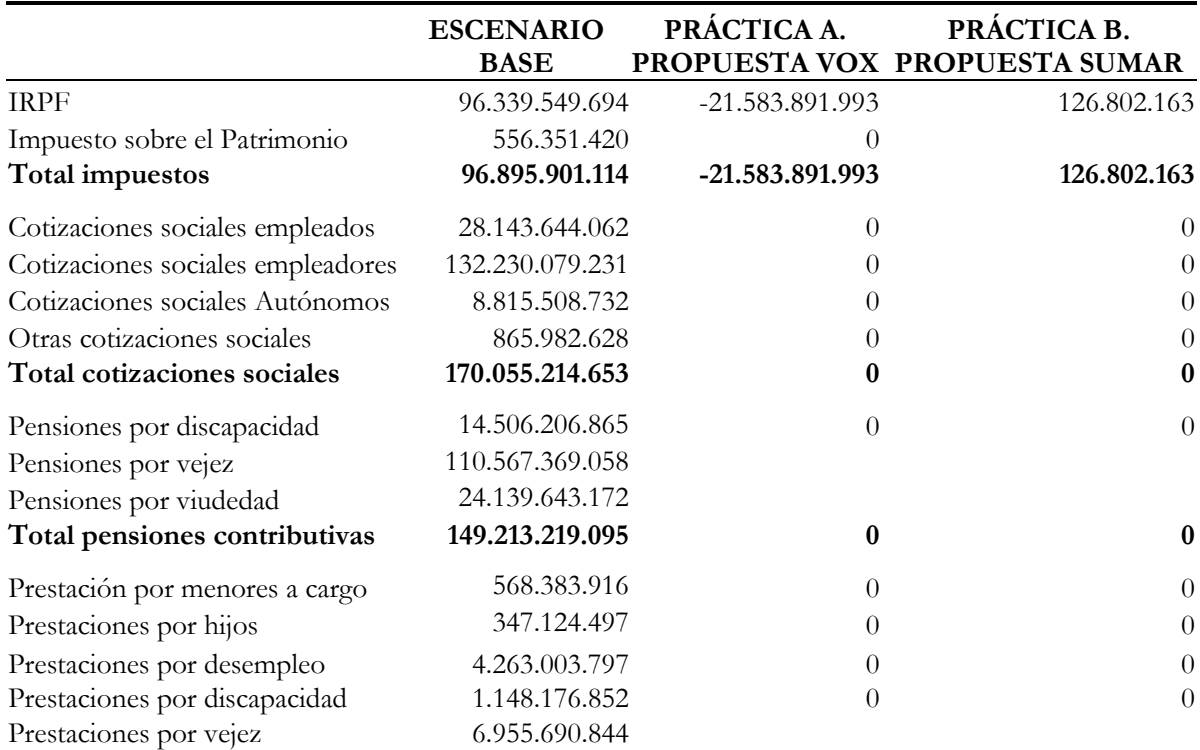

# **Tabla 2. Resultados sobre ingresos y gastos agregados**

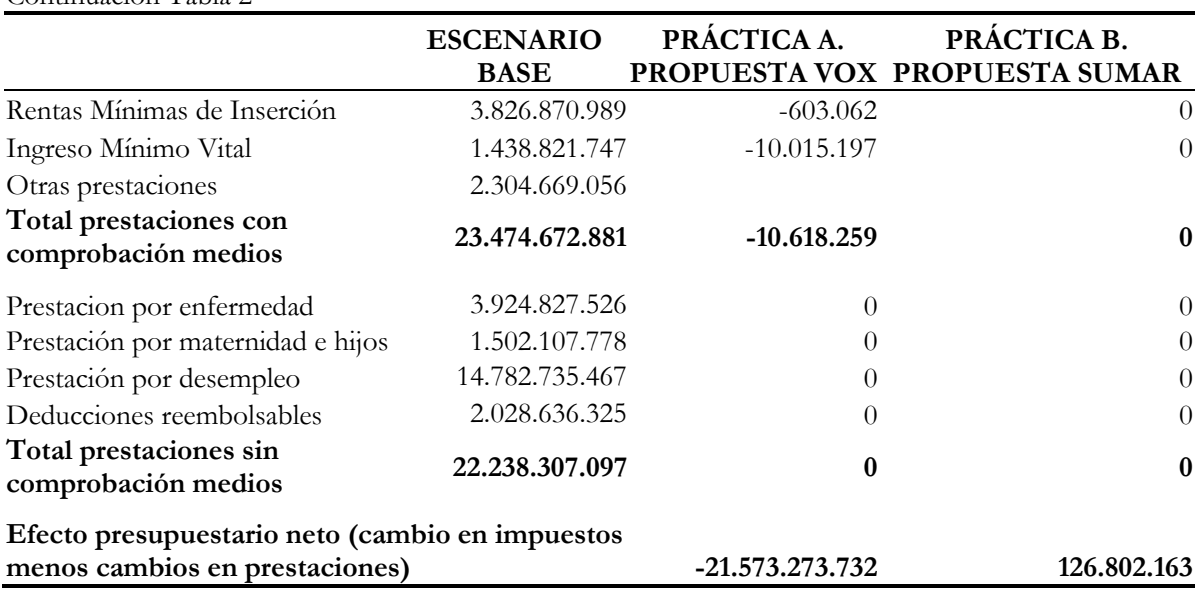

#### Continuación Tabla 2

Fuente: elaboración propia a partir de los resultados de EUROMOD Online (Table 1.1)

En la Tabla 3 se incluyen los resultados por deciles de renta, así como los efectos globales de las propuestas sobre la capacidad redistributiva del sistema y la progresividad.

# **Tabla 3. Efectos sobre los deciles, redistribución y progresividad (cambios respecto al escenario base)**

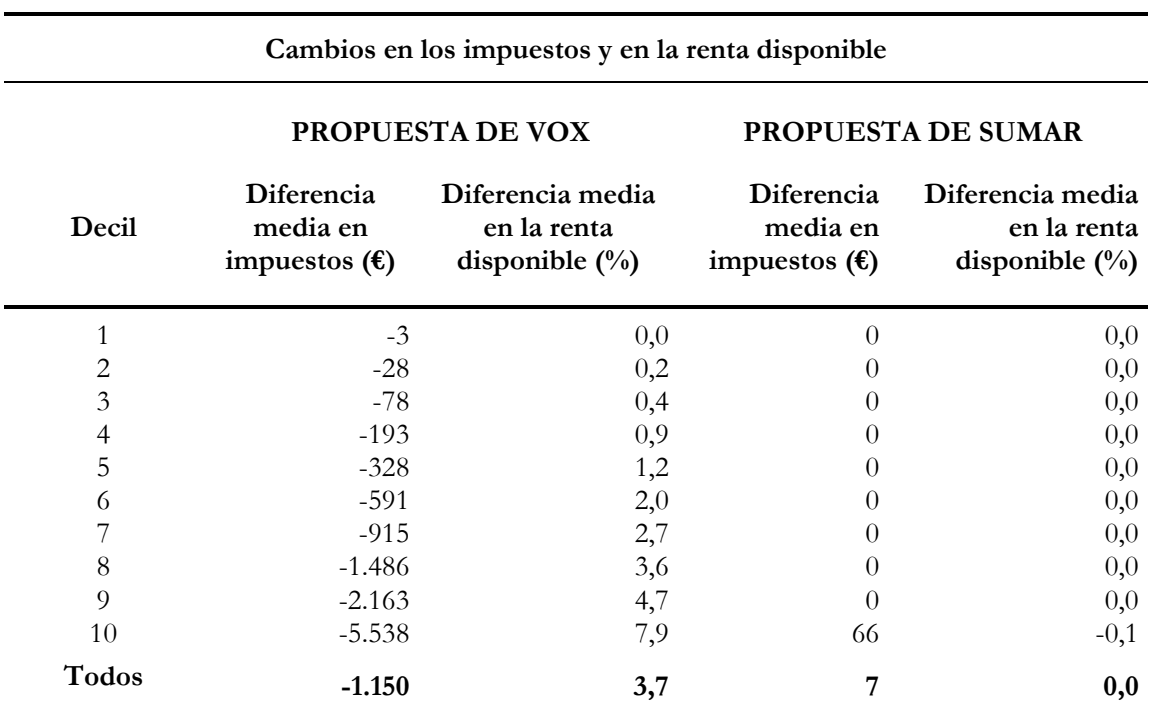

#### **Continuación Tabla 3**

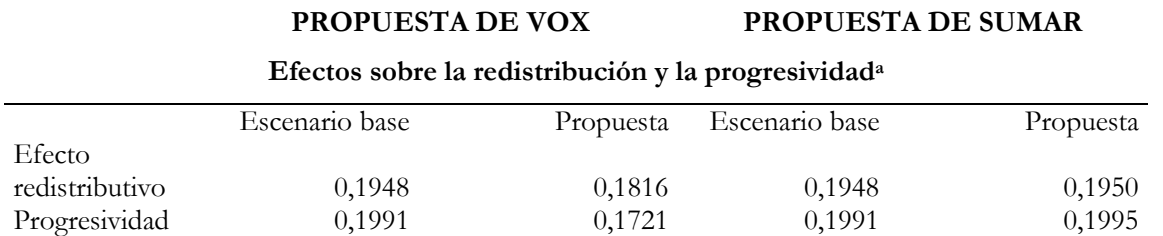

Fuente: Elaboración propia a partir de los resultados de EUROMOD Online (Table 2.5, Table 3.1 y Table 3.2)

Nota: a Hay que señalar que el cálculo del efecto redistributivo y el índice de progresividad ha sido realizado partiendo de conceptos distintos de renta bruta y neta. Para más información, puede consultarse [https://EUROMOD-web.jrc.ec.europa.eu/EUROMOD-online/documents/EUROMOD%20Online%20-](https://euromod-web.jrc.ec.europa.eu/euromod-online/documents/EUROMOD%20Online%20-%20Manual.pdf) [%20Manual.pdf](https://euromod-web.jrc.ec.europa.eu/euromod-online/documents/EUROMOD%20Online%20-%20Manual.pdf)

#### **4. RESULTADOS**

Esta práctica pretende desarrollar en el alumno distintas habilidades, que serán de utilidad en su futuro profesional. En primer lugar, se solicita un ejercicio de extracción de información, a partir de los programas de los partidos políticos, y de la traslación de esa información a propuestas concretas. Esto exige un conocimiento y análisis de la imposición personal, con el objeto de plasmar las propuestas políticas en los parámetros del impuesto sobre la renta. En segundo lugar, se ofrece la posibilidad de acercar al alumno al mundo de la microsimulación, para que descubra las posibilidades que ofrece esta metodología. En concreto, se pone de manifiesto las estrechas relaciones existentes entre distintas prestaciones del sistema. Se muestra cómo al cambiar un instrumento (en este caso, el IRPF), muchas otras figuras pueden verse afectadas (Rentas Mínimas de Inserción o Ingreso Mínimo Vital, en la propuesta de Vox). Por último, exige del o la estudiante un análisis de los resultados que ofrece el microsimulador. Las reformas planteadas producen resultados que no siempre son los que podrían esperarse intuitivamente, y a los que hay que buscar una explicación.

La obtención y exposición de estos resultados permitirá una conexión más directa con los contenidos teóricos que se exponen en la asignatura. Para poder evaluar el rendimiento relacionado con la práctica, además de recoger las tareas que se plantean, se incorporará en el examen final de la asignatura alguna pregunta relacionada con los contenidos teóricos que se han puesto de manifiesto en la misma.

Los resultados en cuanto al incremento de la motivación no se han podido obtener todavía, porque no se ha implementado la práctica planteada. Pero está previsto realizar una encuesta de satisfacción para evaluar el grado de aceptación entre los alumnos. La encuesta, obligatoria, se realizará después de la última sesión a través de un cuestionario en el aula virtual. Las respuestas a la encuesta se basan en una escala Likert en las que 1 implica muy insatisfecho y 5 totalmente satisfecho. Se preguntará acerca de la motivación e interés por la asignatura, el aprendizaje de conceptos teóricos, el aprendizaje de conceptos prácticos y la aplicabilidad del conocimiento adquirido, el desarrollo de las clases prácticas, el ambiente en el aula y la satisfacción general con la iniciativa. Además, se recogerán datos personales y socioeconómicos del alumnado participante (ver Anexo III).

Como hipótesis, se prevé que el interés por la asignatura se incremente, dado que con esta práctica se da visibilidad a la importancia del sistema de impuestos y transferencias. Se pone de manifiesto que el diseño impositivo influye de una manera directa en los principales indicadores de bienestar de una sociedad. Además, con esta práctica se obtienen datos reales del contexto español, lo que despierta la curiosidad por el entorno e incrementa la motivación e interés.

En definitiva, con la aplicación de esta práctica se prevé conseguir un incremento del conocimiento en materia de impuestos y prestaciones, un aumento del rendimiento por el incremento del interés del alumnado y la ampliación de las capacidades y habilidades, pues se aprenden técnicas de microsimulación con nuevas herramientas.

#### **5. CONCLUSIONES**

La experiencia docente presentada en este trabajo describe la aplicación de una práctica de microsimulación mediante la utilización del microsimulador EUROMOD. Se plantea su implementación en dos niveles distintos dentro del ámbito docente de la economía pública para poder introducir niveles de dificultad y contenidos adaptados a las asignaturas. Por una parte, se plantea aplicar la práctica en una asignatura del grado de economía, y, por otra parte, en una asignatura de un posgrado vinculado con la economía pública.

Consideramos que una práctica como la descrita permite acercar al alumno a la aplicación real de los impuestos, conectando un entorno a menudo demasiado teórico como es la evaluación de las políticas públicas, y los problemas que se suele plantear el decisor político a la hora de diseñar reformas. Además, esta práctica pone de manifiesto también la importancia de realizar propuestas basadas en evidencias. Y permite utilizar una herramienta de extraordinario valor, como es el caso de EUROMOD, en el ámbito docente.

Todo esto nos lleva a considerar que el desarrollo de la experiencia docente fomentará el interés y participación del alumno en el aula, lo que repercutirá de forma positiva en su aprendizaje, a la vez que fomentará el interés por la investigación cuantitativa en el ámbito de la economía pública.

No cabe duda de que es necesario avanzar en este tipo de formación, contribuyendo a incrementar el conocimiento e interés por los aspectos de carácter público, concretamente la evaluación de políticas. En el curso 2022-23 se realizó una primera aproximación del diseño de la práctica, que se implementará definitivamente a lo largo del presente curso 2023-24, y será mejorada en los próximos cursos y ampliada a otros grupos y/o asignaturas.

# **ANEXO I. CRONOGRAMA PREVISTO DE LAS ACCIONES DE LA PRÁCTICA**

# **Lugar de celebración:**

# **Facultad de Economía (Campus de Tarongers) Universidad de Valencia**

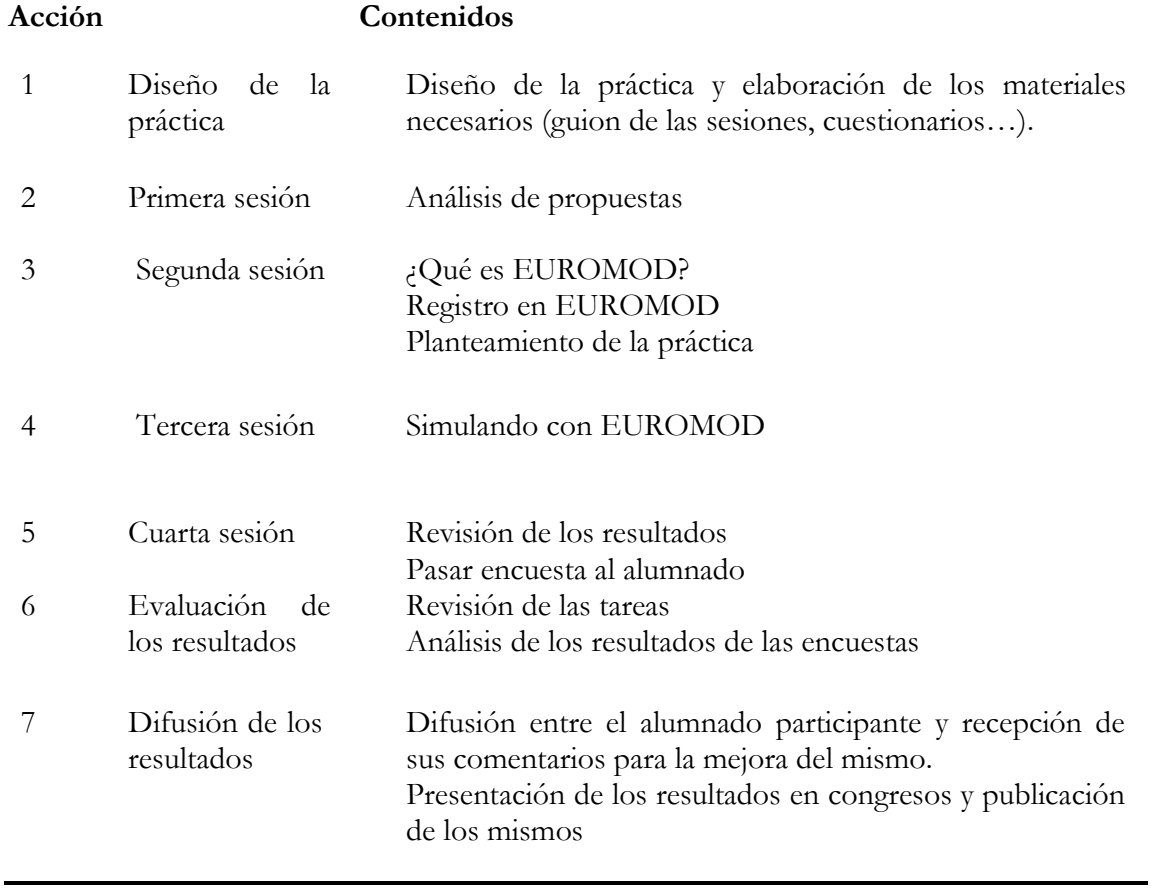

## **ANEXO II. GUION PARA LAS SESIONES PRÁCTICAS**

# **EXPOSICIÓN DE EUROMOD Y ANÁLISIS DE PROPUESTAS (SESIÓN 1 – ANÁLISIS DE PROPUESTAS)**

Para esta sesión se plantea al estudiante la búsqueda de información de las propuestas de los partidos políticos (Sumar, PSOE, PP y Vox) en relación con el IRPF, y la necesidad de trasladar esas propuestas generales a políticas concretas, que serían las siguientes en este caso:

- Vox: La propuesta central se basa en un impuesto lineal, con tipos impositivos del 15% para bases inferiores a 70.000€, y un 25% por encima de este importe.
- Sumar: cambios en la escala de gravamen estatal respecto a la de 2023

Es importante, antes de continuar con la siguiente sesión, consensuar unas propuestas comunes, para que luego el resultado sea también comparable.

## **MICROSIMULACIÓN CON EUROMOD (SESIÓN 2 – REGISTRO)**

Haz clic en el enlace para el [Joint Research Centre \(JRC\)](https://euromod-web.jrc.ec.europa.eu/info-euromod-online)

El primer paso requiere crear una cuenta. Clica en 'Create an account'

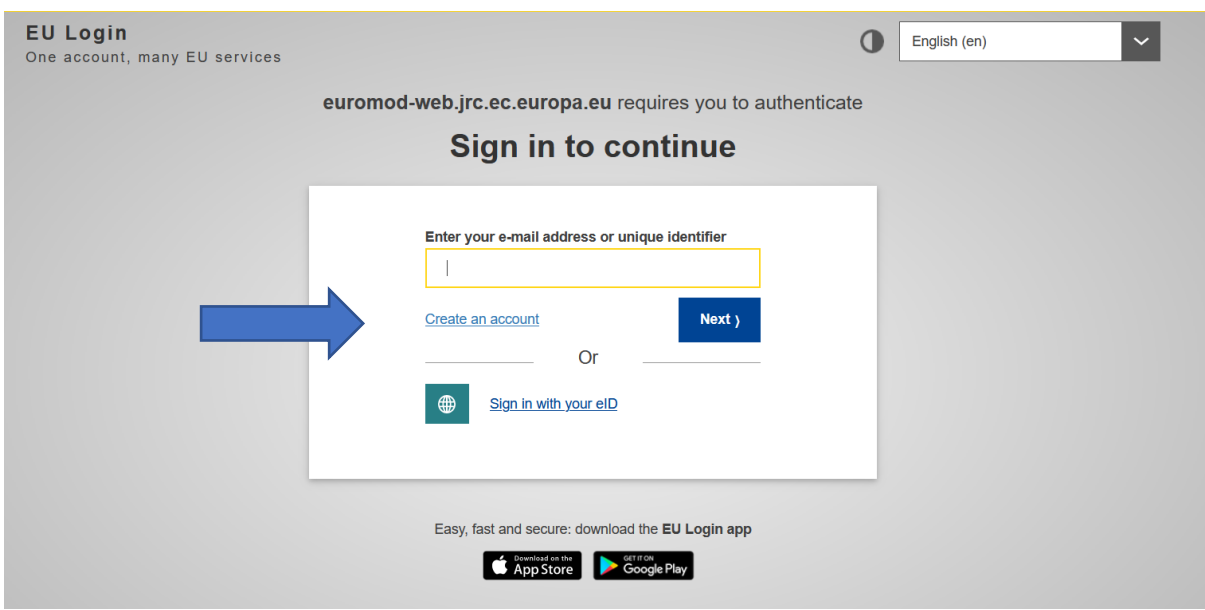

Ahora debes rellenar el siguiente formulario:

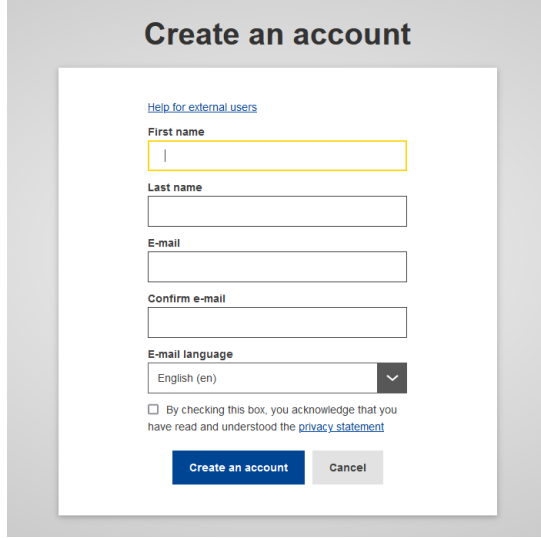

Espera por favor…. A continuación, aparece la siguiente pantalla:

# **Authorisation required**

Please fill out and submit the form below to request authorisation to access EUROMOD Online. All fields are mandatory. The use of EUROMOD Online should be restricted only to the intended use reported in this form.

If you need further assistance, please send us an email to JRC-EUROMOD-ONLINE

By sending this form you agree with our privacy statement.

**First Name** 

Amadeo

**Last Name** 

Fuenmayor

#### Organisation

Your organisation

Email

**The Company** 

#### **Intended use**

Research and Policy Analysis

◯ Training and Educational Purposes

Please explain why you are asking for access

Aquí puedes escribir que es parte de una práctica en Economía Pública II, en la Universidad de Valencia.

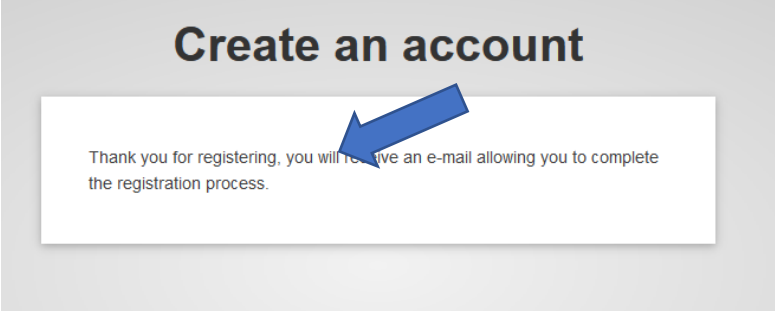

Recibirás el primer correo electrónico (casi al instante)

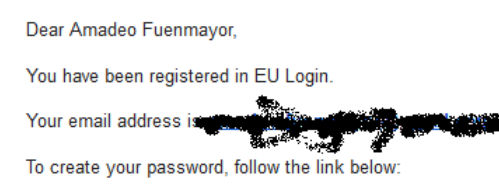

#### this link

You have a maximum of 24 hr, starting from the time that this message was sent, to create your password, but you are encouraged to do so immediately if possible. After this time, you can make another request by following the same link: you will then need to re-enter your username and confirm your request.

If the above link does not work, you can copy the following address (make sure the complete address is copied!) and paste it into your browser's address bar

https://webgate.ec.europa.eu/cas/init/m/139872-cZYjyCqDn5oFrJqhZ6czze2HeWGulYD2Vzp1ILC2vymlYvgw/8VRPzL9AJppv4-9.7.1-dn1p/cas/init/ initialisePasswordLogin.cgi?wayf.domain=external&wayf.remember=checked&wayf.submit=Select&uid=n00cr0bn&resetCode= 1TFs0ftzmcT73o0BFMghmQvL4bhpuL1zqlLMCoMccZFW&service=https%3A%2F%2Feuromod-web.jrc.ec.europa.eu%2Feuromod-online% 2Fprivate%2FmyAccount.html

Instead of replying to this message, if you have a problem, please follow the help or contact information on the site where you were trying to register.

Note that it may take up to 5 minutes after reception of this mail before the above-mentioned site will recognize your registration.

Sent to you by EU Login

Haz clic en el enlace para crear una contraseña (tienes 24 horas para hacerlo, pero hazlo al instante).

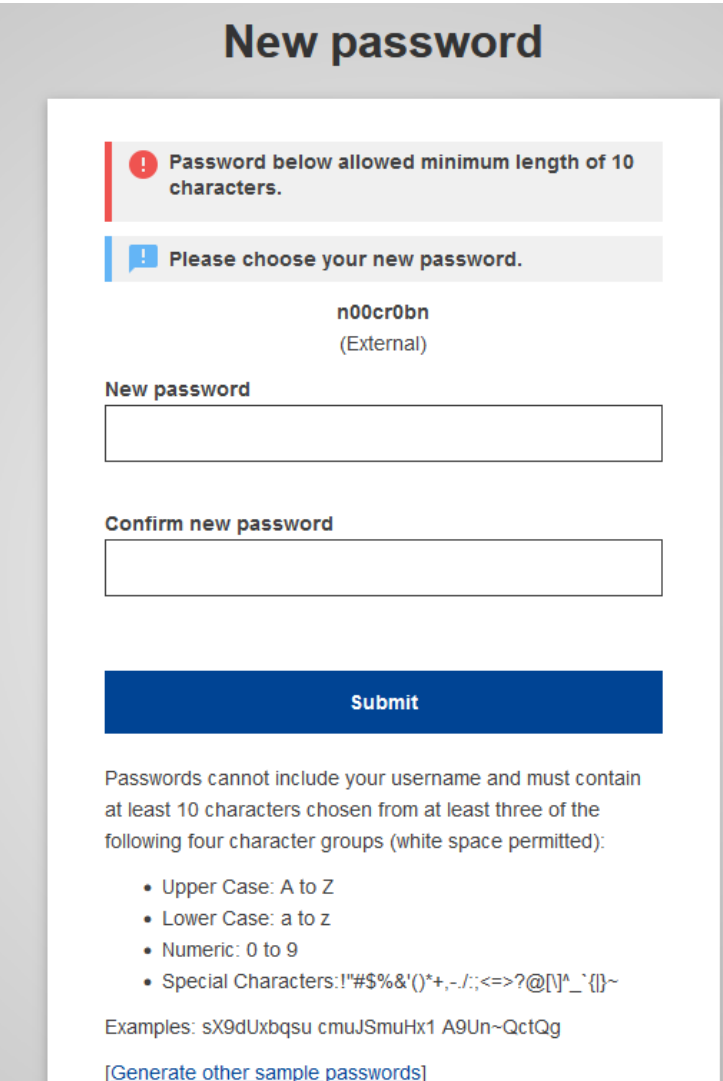

#### Recibirás un segundo correo electrónico:

Dear Amadeo Fuenmayor,

Your request to get access to EUROMOD Online has been received. A member of the team will contact you soon.

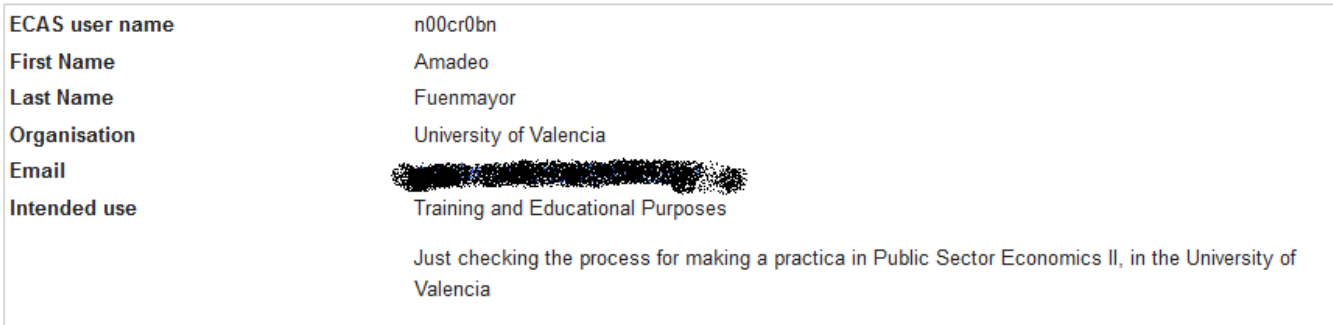

Kind regards, The EUROMOD Online team Unit B.2 Fiscal Policy Analysis Directorate B - Growth and Innovation Joint Research Centre, Seville **European Commission** 

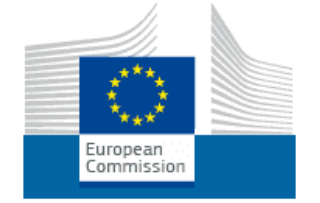

Después de acceder a EUROMOD, se requiere la siguiente autorización.

La respuesta:

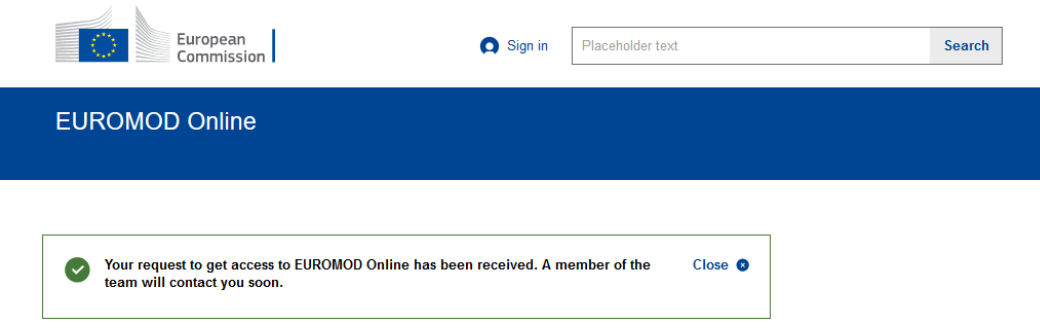

#### Contenido del tercer correo electrónico:

Dear Amadeo Fuenmayor,

You have been successfully registered to EUROMOD Online. You can now access the tool by clicking on the following link:

https://euromod-web.jrc.ec.europa.eu/euromod-online/

We would like to remind you that the use of EUROMOD Online should be restricted only to the intended use reported in the registry form.

Please be aware that the estimates provided by EUROMOD Online are based on user's calculations. Neither the European Union institutions and bodies nor any person acting on their behalf may be held responsible for the use which may be made of the estimates provided here.

A short description of EUROMOD Online can be found here. You can also take a look at the manual and country specific notes for more information.

We thank you in advance for using the tool, and welcome all your questions and comments.

If you need further assistance, please send us an email to JRC-EUROMOD-ONLINE@ec.europa.eu.

Kind regards, The EUROMOD Online team Unit B.2 Fiscal Policy Analysis Directorate B - Growth and Innovation Joint Research Centre, Seville **European Commission** 

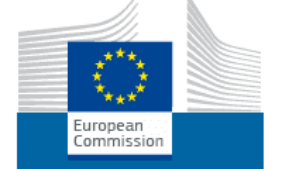

¡HECHO! Ahora podemos usar EUROMOD Online

# **MICROSIMULACIÓN CON EUROMOD (SESIÓN 3 – TRABAJANDO CON EUROMOD ONLINE)**

- Haz clic en el enlace [EUROMOD](https://euromod-web.jrc.ec.europa.eu/info-euromod-online) Online.

- Una vez en la página web, debes hacer clic en:

Sign in or register  $\rightarrow$ 

- Ahora, debes incluir tu correo electrónico y contraseña:

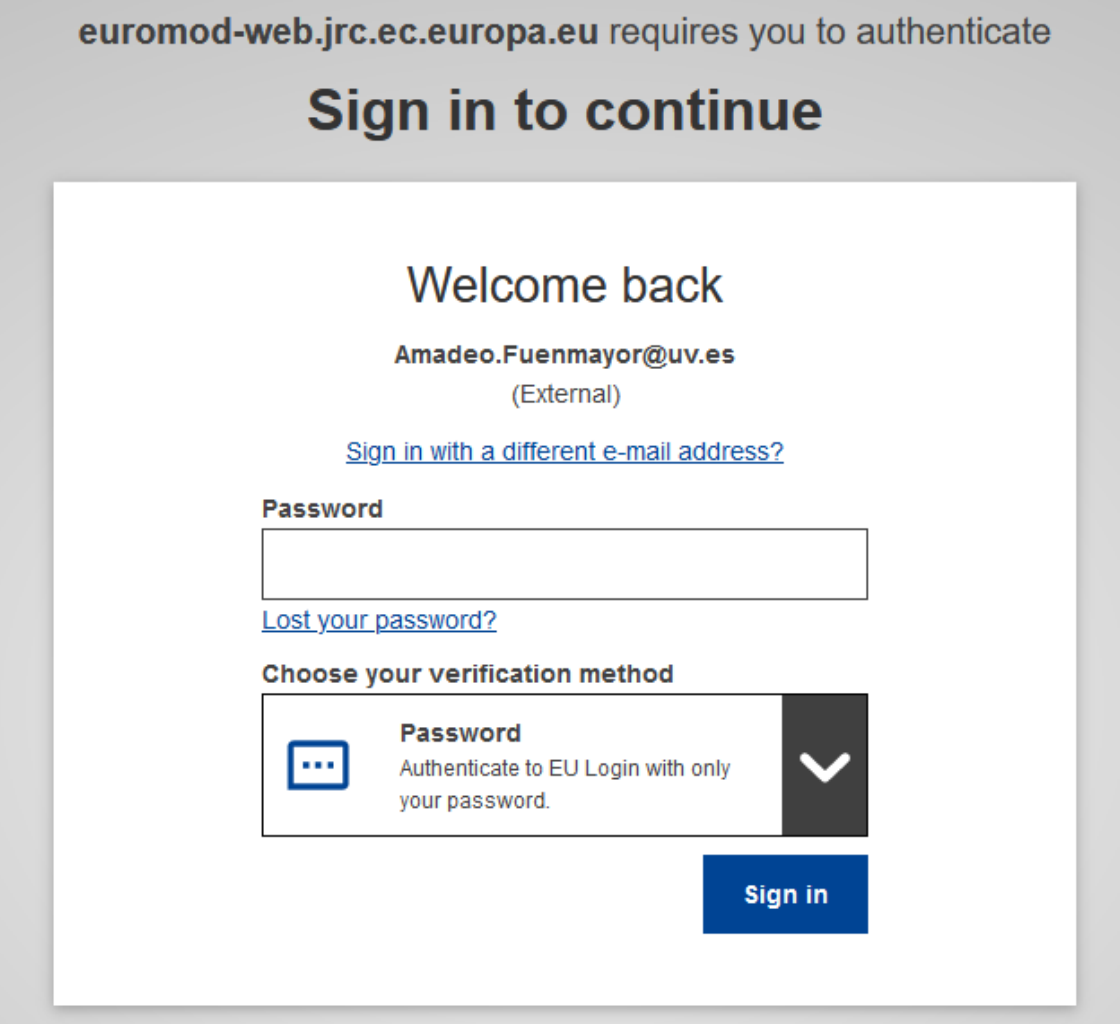

- En primer lugar, debes seleccionar el país en el que desea realizar las simulaciones.

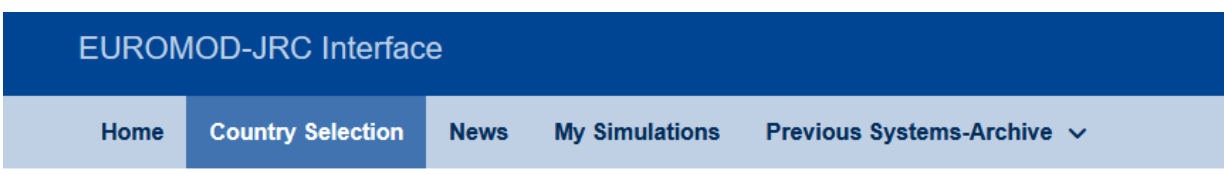

The EUROMOD-JRC Interface provides estimates of the direct fiscal and equity impact of reforms concerning personal income taxation and social security contributions.

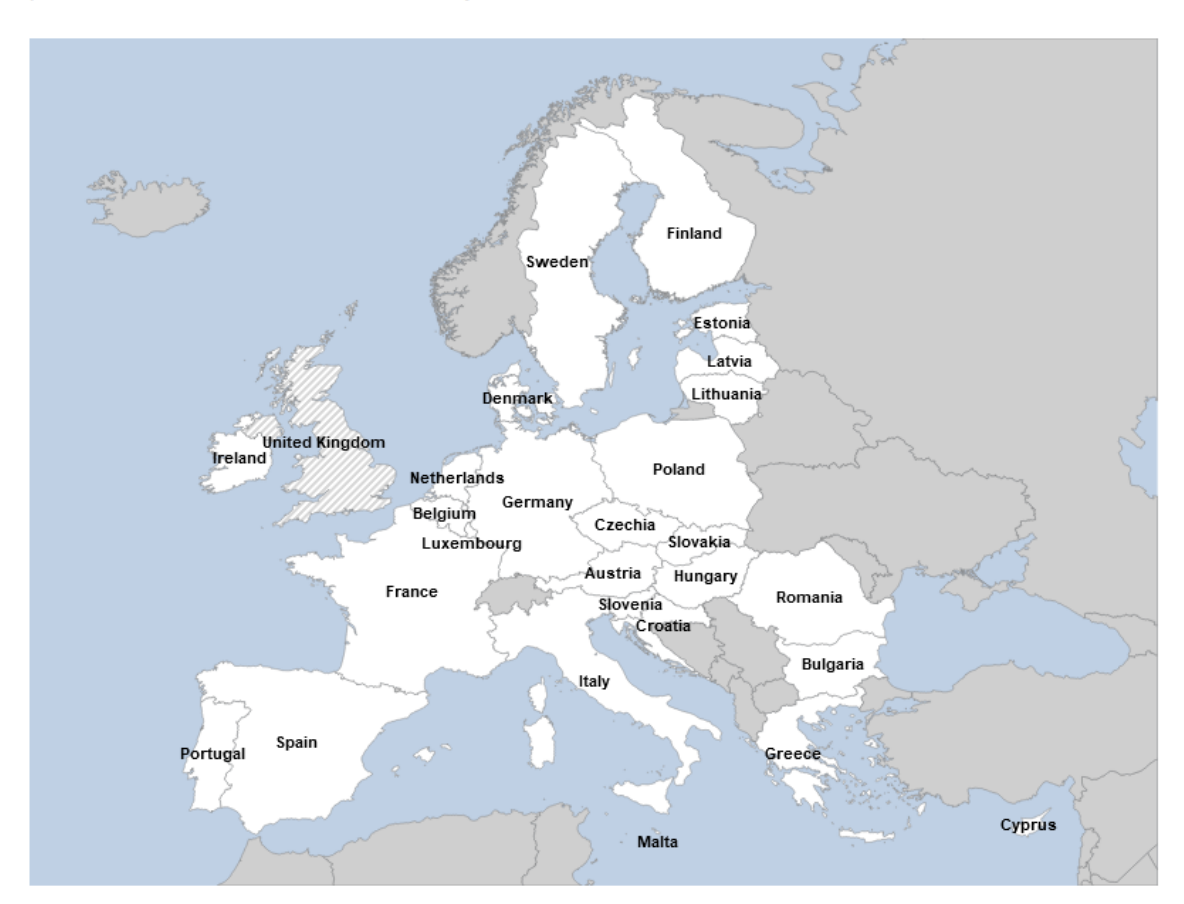

- En segundo lugar, debes elegir el año de aplicación y la base de datos a utilizar (utiliza SILC para esta práctica). A continuación, puedes ver los parámetros que se pueden modificar:

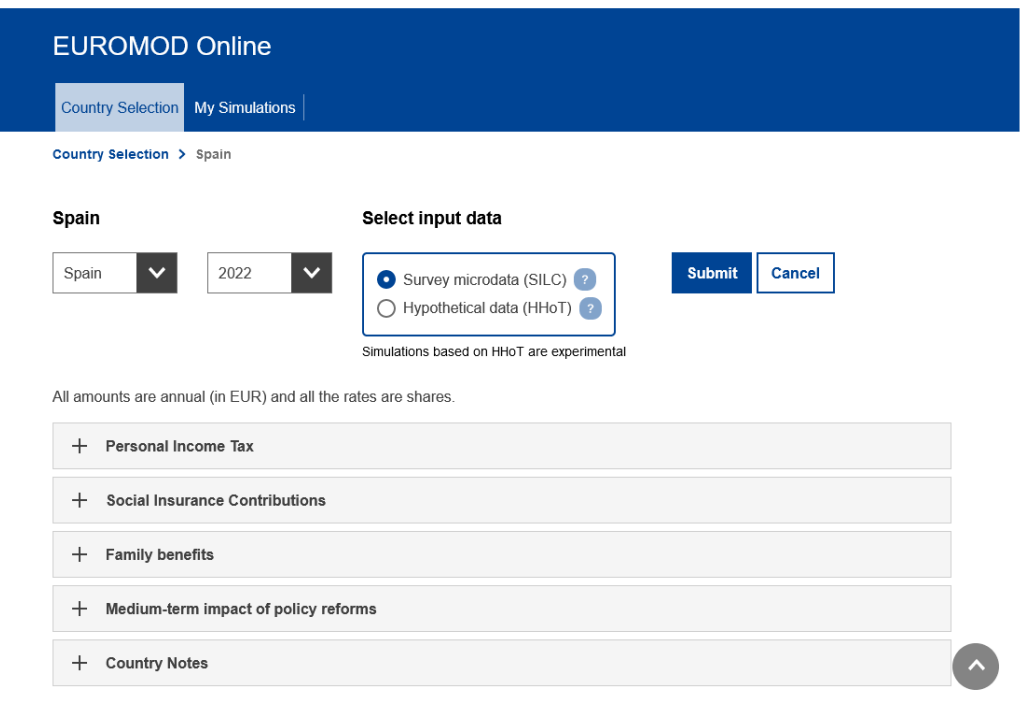

Puedes modificar diferentes parámetros en el IRPF, en las Cotizaciones a la Seguridad Social, y en algunas prestaciones familiares (pulsando el botón + en la sección correspondiente). Además, puedes modificar varios parámetros macroeconómicos. Dedica unos minutos a revisar cada sección.

- En tercer lugar, cambia los parámetros que desees modificar.

CONTENIDOS DE LA PRÁCTICA: en esta práctica se realizarán cambios en el Personal Income Tax. Deben generarse dos simulaciones, ambas afectando a la escala de gravamen. Los cambios deberán ser analizados por el estudiante, y luego consensuados en clase para que todos realicen finalmente la misma simulación.

SIMULACIÓN A: cambios en los tipos de gravamen derivados de la propuesta de Vox. SIMULACIÓN B: cambios en los tipos de gravamen derivados de la propuesta de Sumar.

Después de hacerlo (debes realizar las dos reformas por separado), presiona el botón:

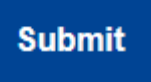

Una vez finalizada, la calculadora EUROMOD (tarda unos minutos), aparecerá el siguiente mensaje:

# **EUROMOD Run Successfully**

Download Results Send by email Go back to country >

Your simulation parameters have been saved as ES\_2022\_20230427\_121235. You can find them in My Simulations section.

Puedes descargar tus resultados al instante o recibirlos por correo electrónico. En cualquier caso, la simulación quedará guardada en el servidor (Mis simulaciones). Puedes rehacerlo en el futuro.

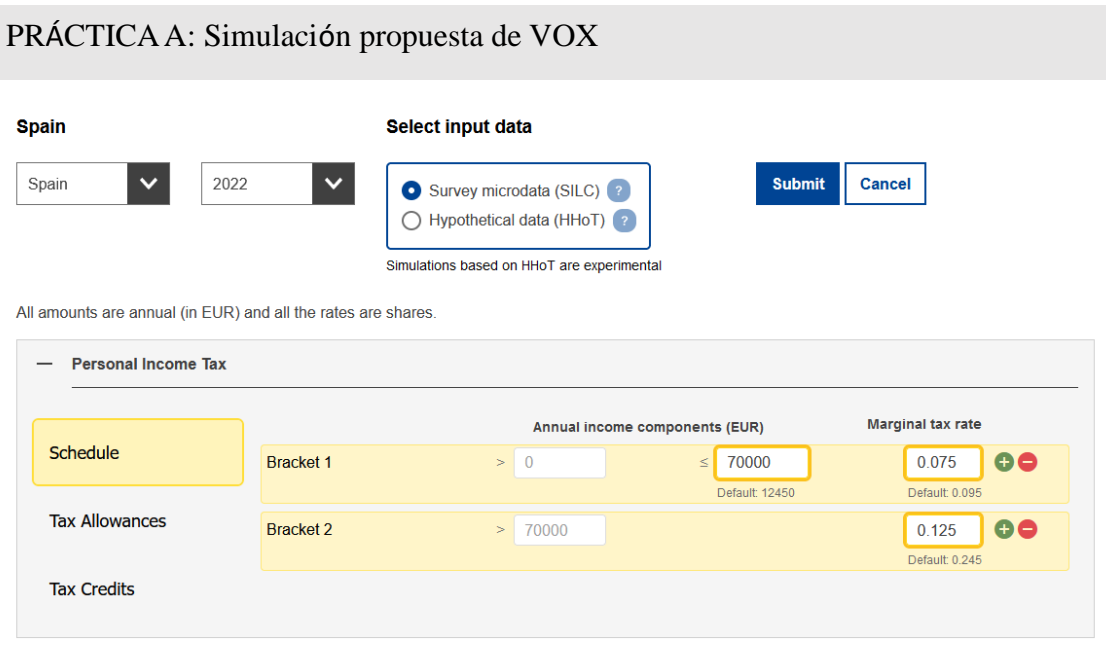

# PRÁCTICA B: Simulación propuesta de SUMAR

Spain Select input data Spain  $\checkmark$ 2022 Submit Cancel  $\checkmark$ Survey microdata (SILC) ? ○ Hypothetical data (HHoT) ? Simulations based on HHoT are experimental

All amounts are annual (in EUR) and all the rates are shares.

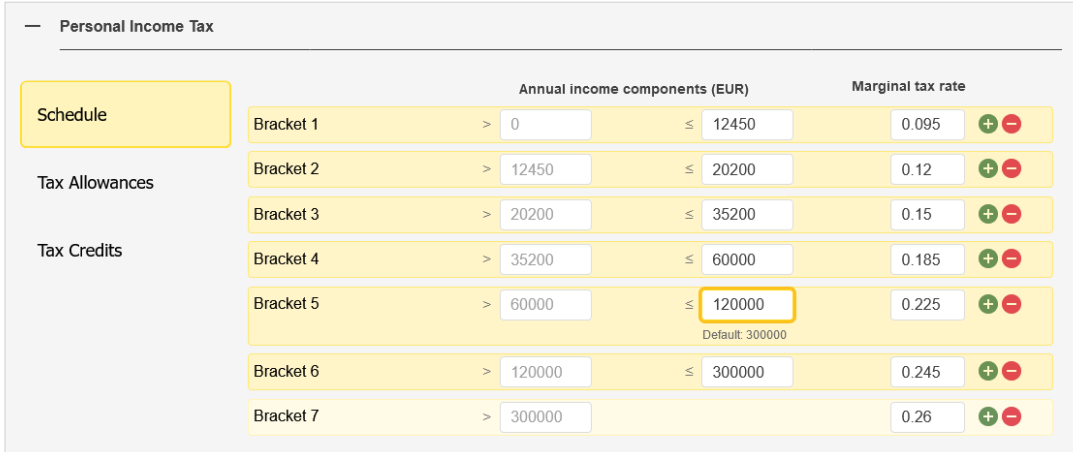

#### **MICROSIMULACIÓN CON EUROMOD (SESIÓN 4 – DISCUSIÓN SOBRE LOS RESULTADOS)**

Para llevar a cabo esta práctica, es necesario realizar una explicación previa de la estructura de los resultados que ofrece el simulador, a través de la hoja de cálculo.

Se realizarán las siguientes preguntas de chequeo de la práctica:

- ¿Cómo se modifica la recaudación del IRPF?
- ¿Se producen cambios en otros elementos del sistema de impuestos y prestaciones? ¿Cuáles? ¿Puedes dar una explicación?
- ¿Qué le ocurre a la progresividad del IRPF?
- ¿Cómo cambia la renta disponible de los hogares por deciles? ¿Y el efecto redistributivo?

# **ANEXO III. CUESTIONARIO DE EVALUACIÓN DE LA PRÁCTICA**

BLOQUE A. Información individual y socioeconómica

- A.1. Sexo Mujer Hombre Prefiero no contestar
- A.2. Edad Respuesta abierta
- A.3. Lugar de residencia familiar Municipios de < de 5.000 habitantes Municipios entre 5.000 y 10.000 habitantes Municipios entre 10.000 y 50.000 habitantes Municipios de > de 50.000 habitantes
- A.4. Situación laboral ¿trabajas actualmente? Solo estudio (incluido periodo de prácticas) Compagino estudios con trabajo
- A.5. Formación de la madre Sin educación primaria Educación primaria Educación secundaria Formación profesional Diplomado/a Licenciado/a Doctorado/a Desconocida
- A.6. Formación del padre Sin educación primaria Educación primaria Educación secundaria Formación profesional Diplomado/a Licenciado/a Doctorado/a Desconocida
- A.7. Nota media actual del grado que cursa Respuesta abierta
- A.8. ¿Es la primera vez que cursa esta asignatura?
	- Sí

No

BLOQUE B. Satisfacción y aprovechamiento de la práctica

B.1. ¿Crees que las actividades realizadas han motivado tu interés por la asignatura y su preparación?

1 2 3 4 5

B.2. ¿Las actividades realizadas en esta práctica te han permitido entender mejor los contenidos del cuso?

1 2 3 4 5

B.3. ¿Las actividades realizadas han favorecido el trabajo en equipo y las dinámicas en el aula?

1 2 3 4 5

B.4. ¿La revisión de los programas políticos te ha parecido interesante como aplicación real de los conocimientos impartidos en la asignatura?

1 2 3 4 5

B.5. ¿Crees que el uso de EUROMOD online complementa los conocimientos de la asignatura?

1 2 3 4 5

B.6. ¿Crees el uso de EUROMOD facilita la realización y comprensión de actividades prácticas de la asignatura?

1 2 3 4 5

B.7. ¿Han aumentado tus competencias digitales con la realización de esta práctica?

1 2 3 4 5

B.8. ¿Consideras la microsimulación una buena técnica para la toma de decisiones y la evaluación de políticas?

1 2 3 4 5

B.9. ¿Entiendes mejor la influencia que tiene el diseño impositivo sobre otros indicadores económicos?

1 2 3 4 5

B.10. ¿Conocer EUROMOD online ha despertado tu interés por la investigación cuantitativa en el ámbito de la economía pública?

1 2 3 4 5

#### **Notas**

<span id="page-26-0"></span><sup>1</sup> Para una descripción más detallada, se puede consultar Sutherland y Figari (2013).

<span id="page-26-1"></span><sup>2</sup> Para más información consultar: https://ec.europa.eu/eurostat/web/microdata/european-union-statistics-onincome-and-living-conditions

<span id="page-26-2"></span><sup>3</sup> La información sobre EUROMOD puede encontrase en la siguiente página web: https://EUROMODweb.jrc.ec.europa.eu/

<span id="page-26-3"></span><sup>4</sup> En Fuenmayor (2023) puede consultarse este proceso de traslación de programas políticos a propuestas concretas.

#### **Agradecimientos**

Este trabajo es el resultado del proyecto de innovación docente UV-SFPIE\_PIEE-2733035, financiado por la Universidad de Valencia.

#### **REFERENCIAS**

- Bargain, O. (2007). Microsimulation in action: Policy Analysis in Europe using EUROMOD. *Research in Labor Economics*, 25, ix-xv.
- Bargain, O. (2014). Decomposing changes in income distribution. En O'Donoghue, C. (ed.) *Handbook of Microsimulation Modelling*, pp. 107-133. Bingley: Emerald Publishing Limited.
- Bourguignon, F. y Spadaro, A. (2006). Microsimulation as a tool for evaluating redistribution policies. *Journal Economic Inequality*, 4(1), pp. 77-106.
- Fuenmayor, A (2023). "Votar con la cabeza, votar con los pies", *Diario Expansión,* 19 de septiembre. Obtenido de internet: [<https://www.expansion.com/blogs/defuerosyhuevos/2023/09/19/votar-con-la](https://www.expansion.com/blogs/defuerosyhuevos/2023/09/19/votar-con-la-cabeza-votar-con-los-pies.html)[cabeza-votar-con-los-pies.html>](https://www.expansion.com/blogs/defuerosyhuevos/2023/09/19/votar-con-la-cabeza-votar-con-los-pies.html)
- Immervoll, H. (2004). Average and marginal effective tax rates facing workers in the EU. A micro-level analysis of levels, distributions and driving factors (Working Paper No. 19*). OECD Social, Employment and Migration*.
- Immervoll, H., Kleven, H.J., Kreiner, C.T., y Saez, E. (2007). Welfare reform in European countries: a microsimulation analysis. *Economic Journal*, 117, pp. 1-44.
- Immervoll, H., O'Donoghue, C. (2003). Employment transitions in 13 European countries. Levels, distributions and determining factors of net replacement rates (Working Paper No. 1091). *CESifo.*
- Orcutt, G.H. (1957). A new type of Socioeconomic System. *Review of Economics and Statistics*, 39(2), pp. 116-123.
- Sutherland, H., y Figari, F. (2013). EUROMOD: The European Union Tax-Benefit Microsimulation Model. *International Journal Microsimulation* 6(1), pp. 4-26.

#### **EUROMOD as a learning tool in public economics: a practical application**

#### **Abstract**

In the field of economic research, the use of quantitative techniques and representative and harmonized databases that help understand the socioeconomic reality is very important, especially in the field of public economics, where it is essential to have ex-ante evaluation of the policies carried out by the different public administrations.

The objective of the teaching application presented is, first of all, to link the theoretical knowledge of the subjects taught with practical applications, specifically in the fiscal and distributive aspects of policies. Secondly, it seeks to encourage student interest and participation in the classroom, which will have a positive impact on their learning. Finally, it aims to be a tool to promote interest in quantitative research in the field of public economics.

To address these objectives, the EUROMOD microsimulation model will be applied in two different scenarios, in a subject of the Economics degree, and in a subject of a postgraduate degree linked to Public Economics, so that the level of difficulty can be adapted to each case.

**Key words:** microsimulation, public economics, poverty, inequality, EUROMOD.

**JEL Codes:** C81, D31, D78, H2